# Алгоритм организации дистанционных уроков

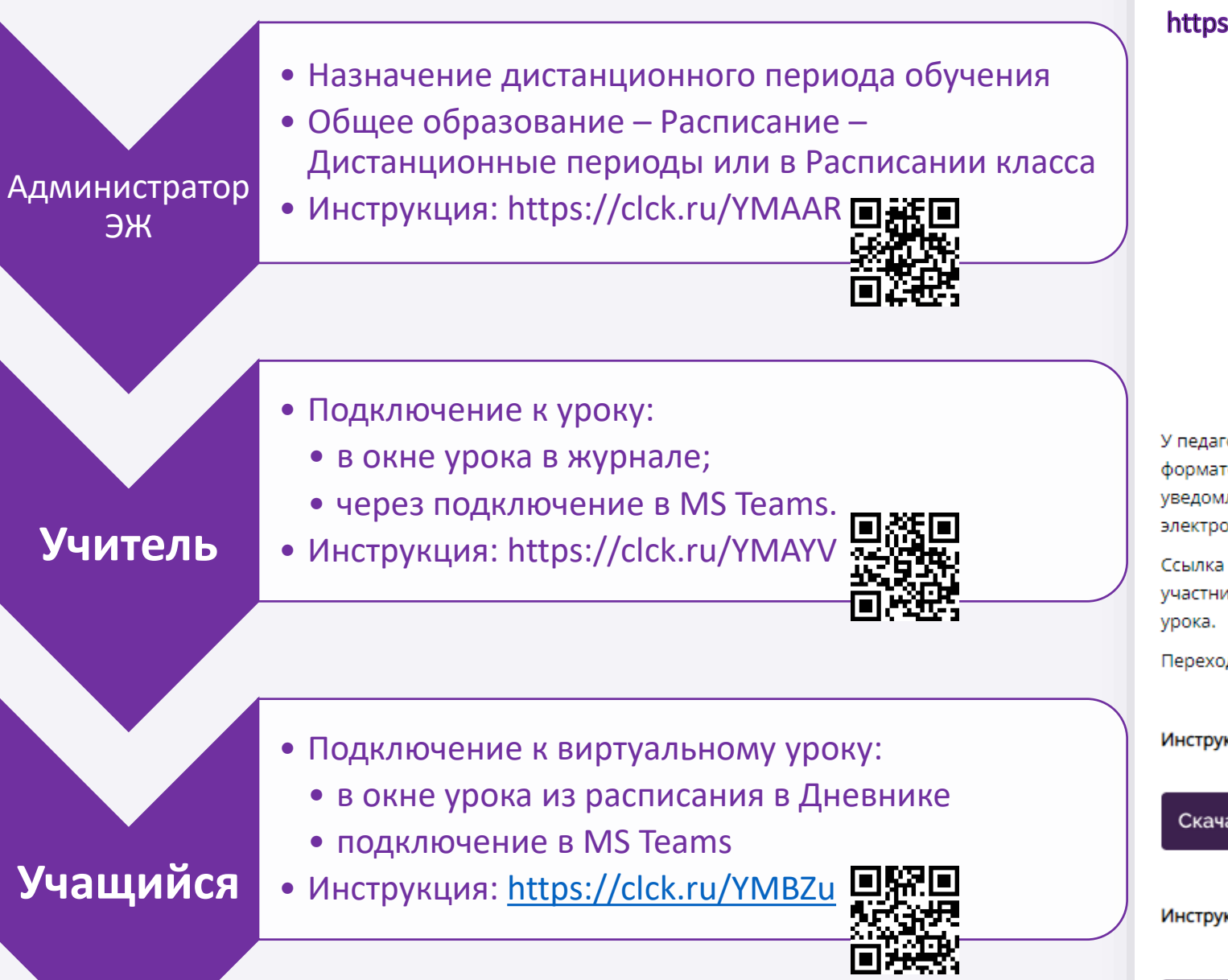

# Дистанционный урок

### https://school.mos.ru/help/stats/teacher-journal/distance-lesson

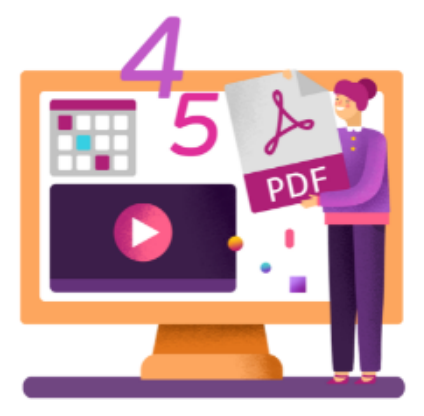

У педагогов есть возможность проводить дистанционные уроки в интерфейсе МЭШ в формате видеоконференций. Больше не нужно создавать вручную вебинарные комнаты и уведомлять учеников и родителей о дате и времени урока, распространяя ссылки в чатах и электронных почтах.

Ссылка на урок генерируется автоматически и также автоматически отправляется всем участникам видеоконференции. Она доступна не ранее чем за 48 часов до начала онлайн-

Переход в виртуальный класс можно выполнить за 5 минут до начала урока.

### Инструкция для администратора:

#### Инструкция для учителя:

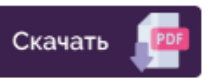

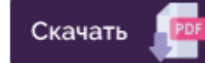

Инструкция для ученика:

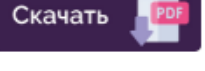

#### Технические требования:

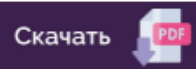

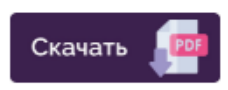

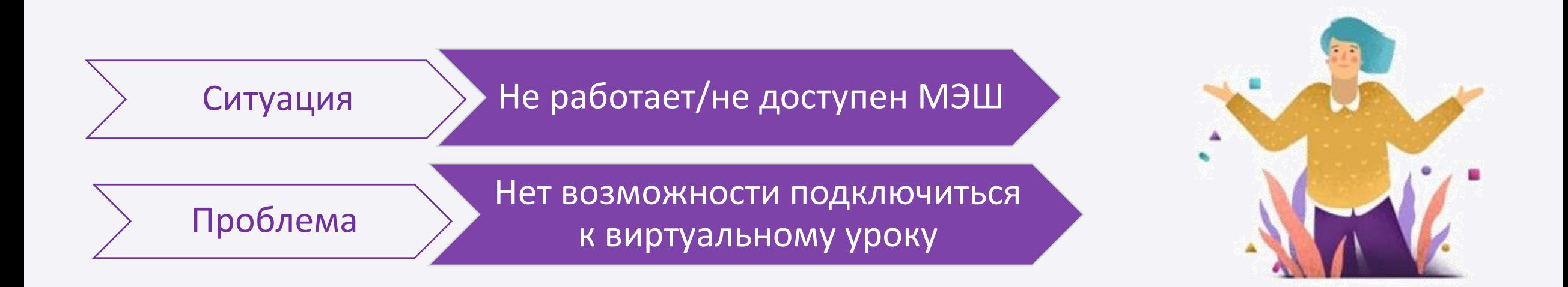

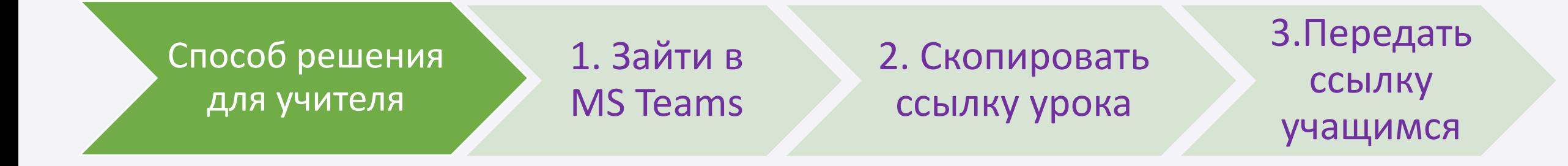

# 1. Войти в MS Teams - 1 способ

## teams.microsoft.com

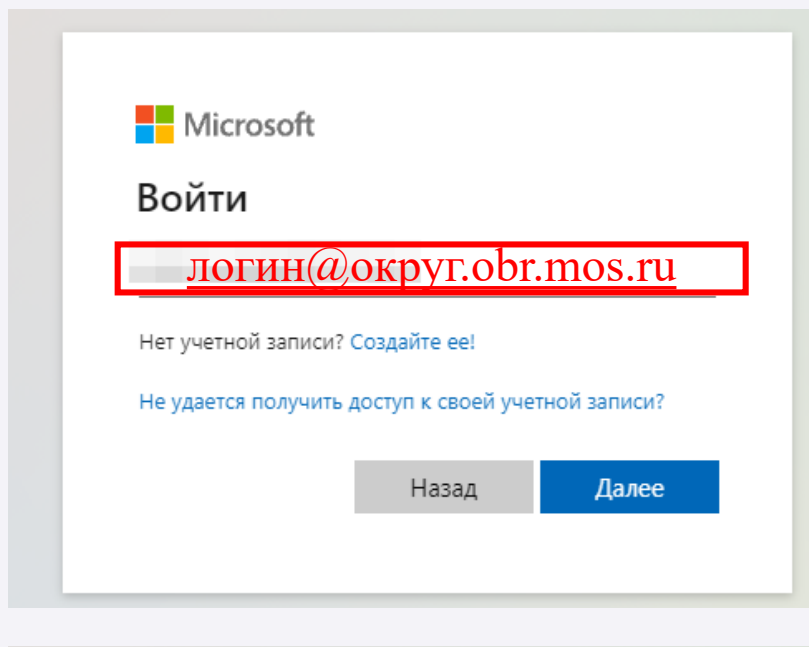

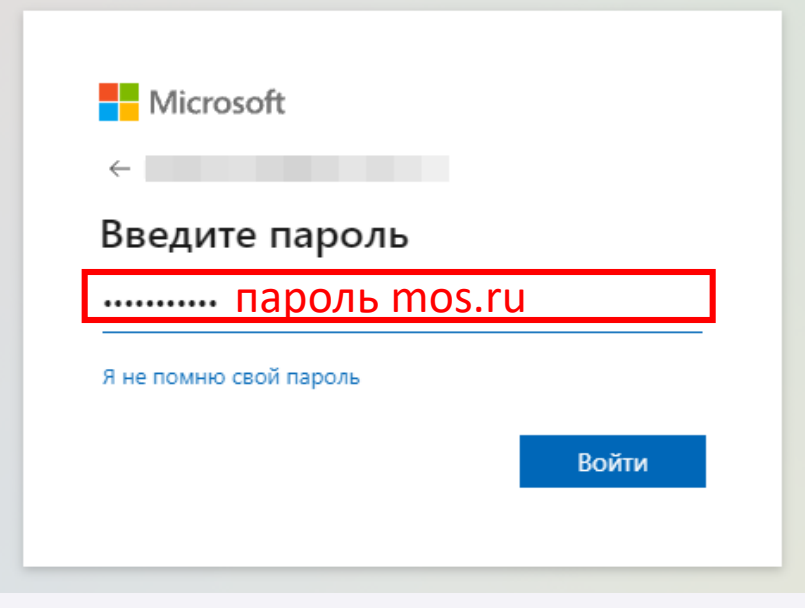

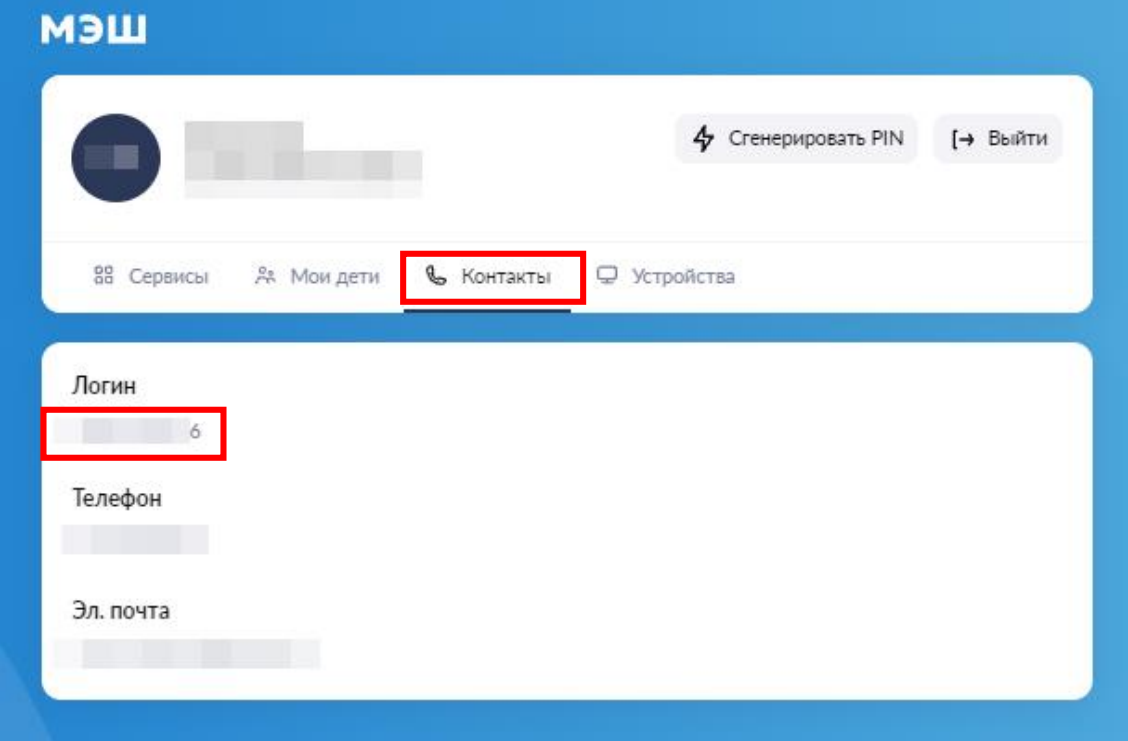

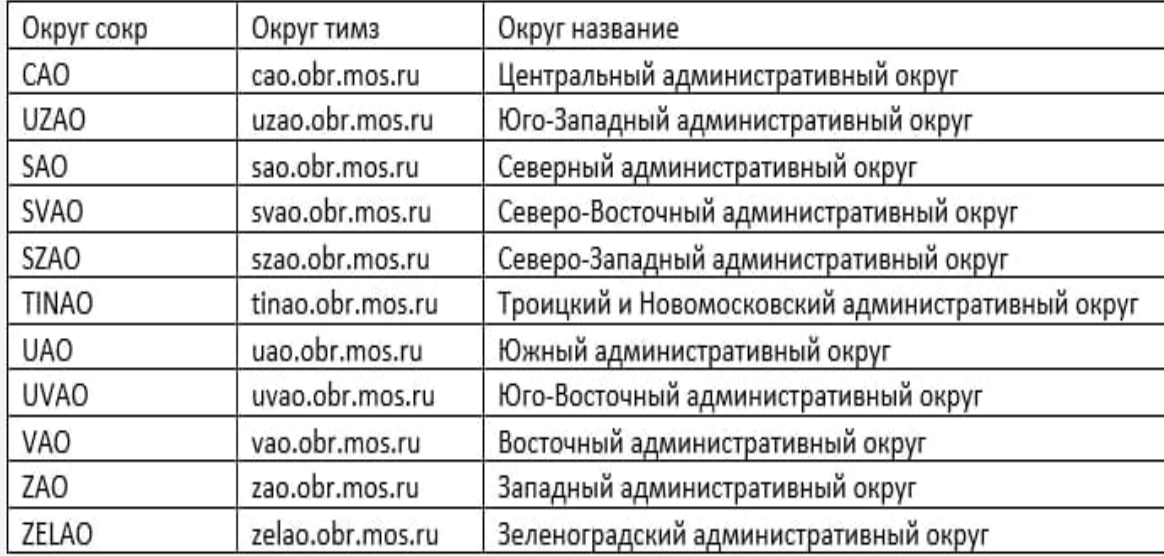

# **1. Войти в MS Teams - 2 способ**

**<https://www.microsoft.com/ru-ru/microsoft-teams/download-app>**

приложение MS Teams

E

 $\begin{bmatrix} 0 \\ 1 \end{bmatrix}$ 

l c

**Microsoft Teams** 

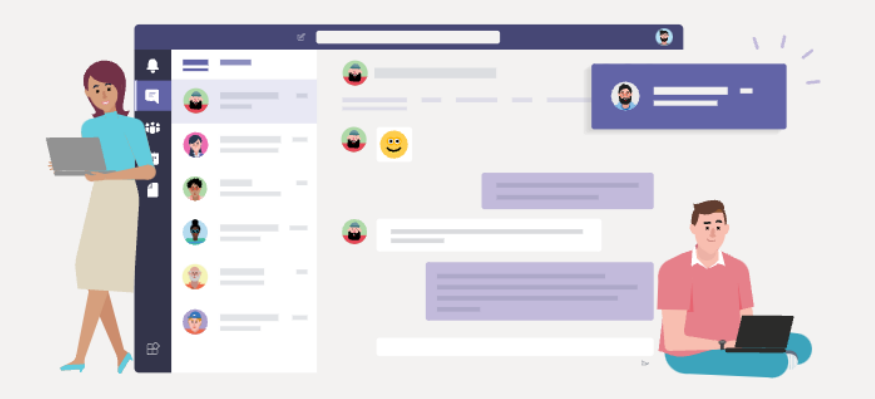

Скачайте настольное приложение Teams, чтобы получить больше возможностей

Скачать приложение для Windows

Можно также использовать веб-приложение

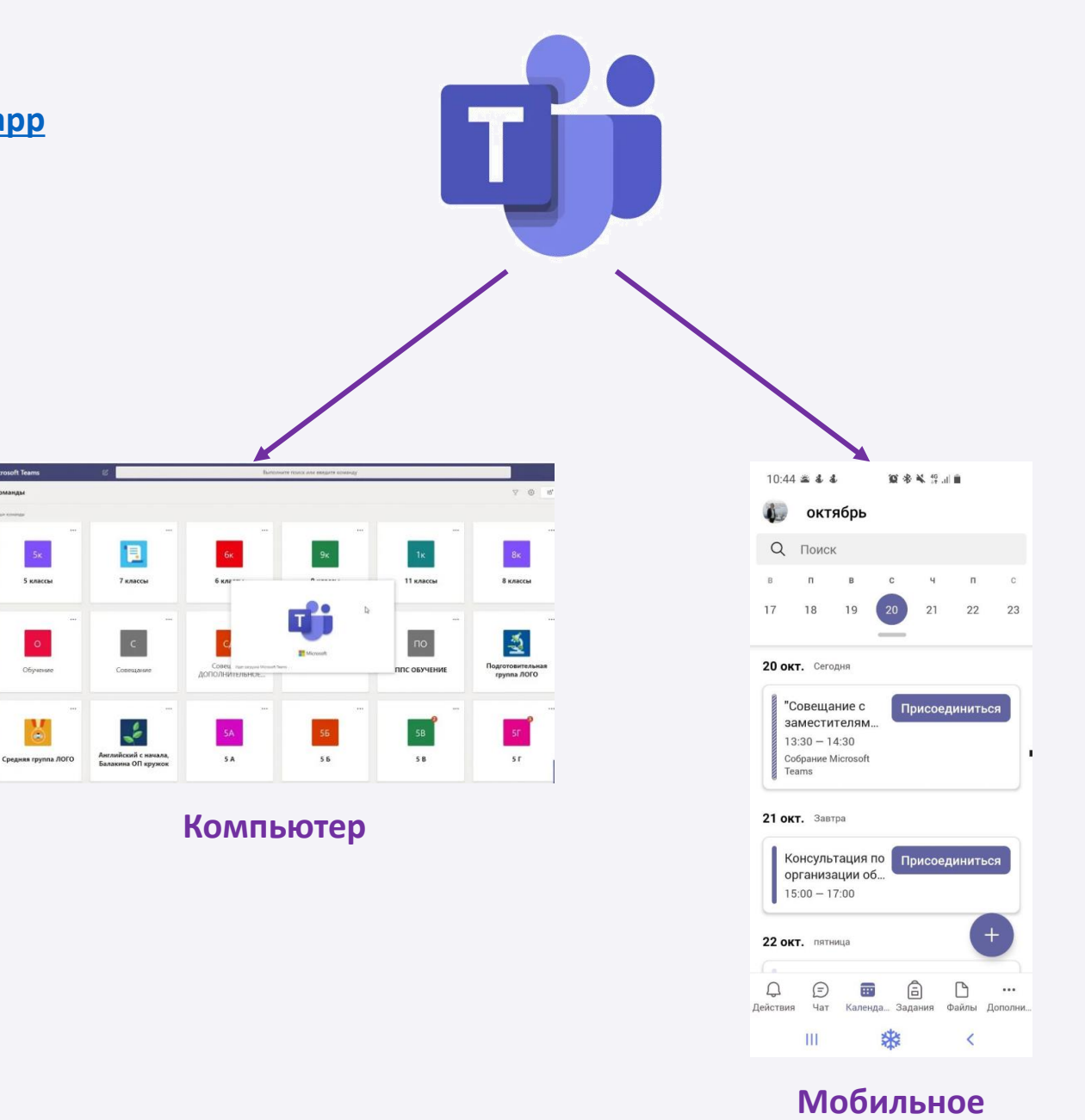

**приложение**

# **2. Во вкладке «Календарь» найти соответствующий урок. Скопировать ссылку урока**

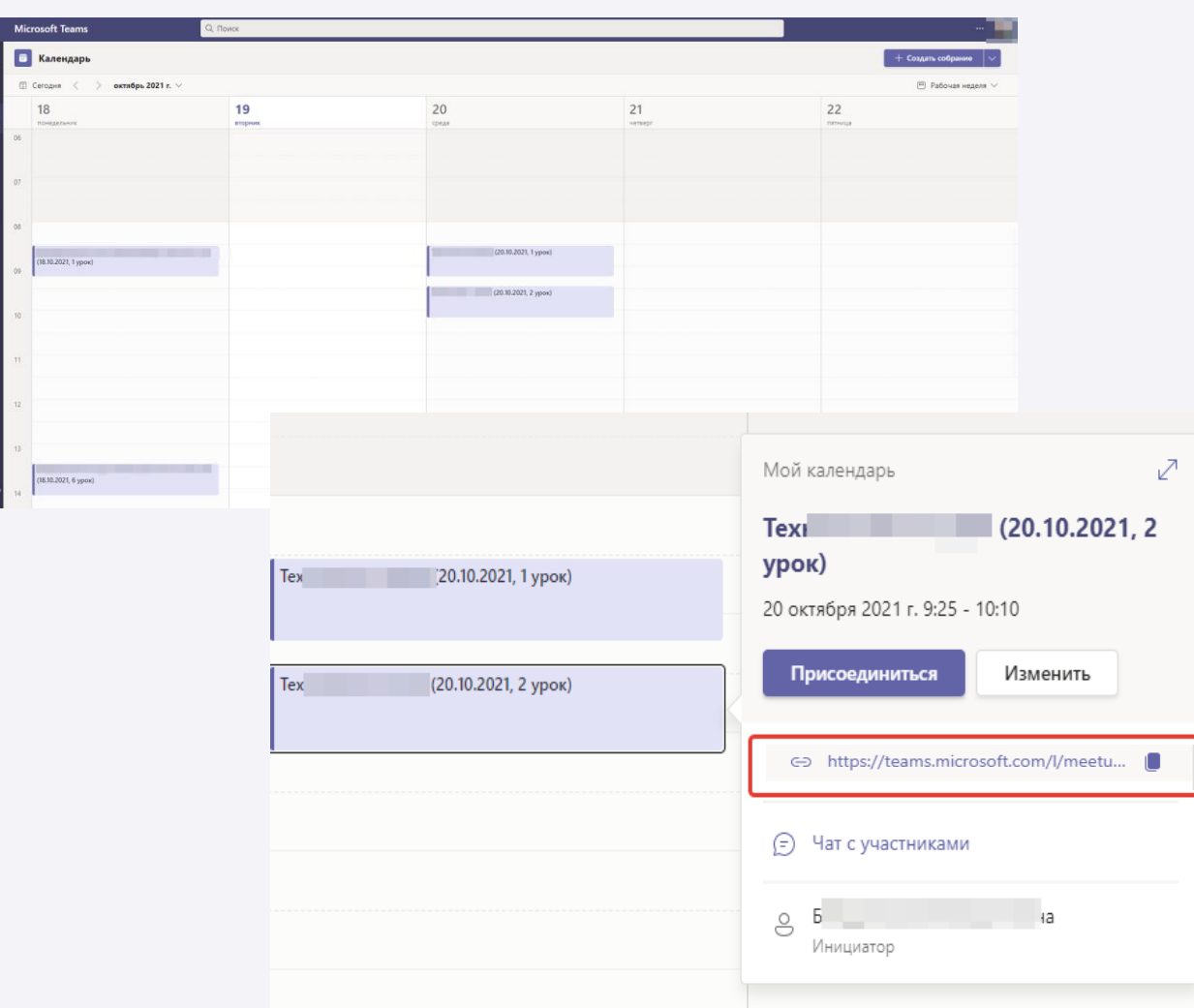

### **в веб-версии и приложении в мобильном приложении**

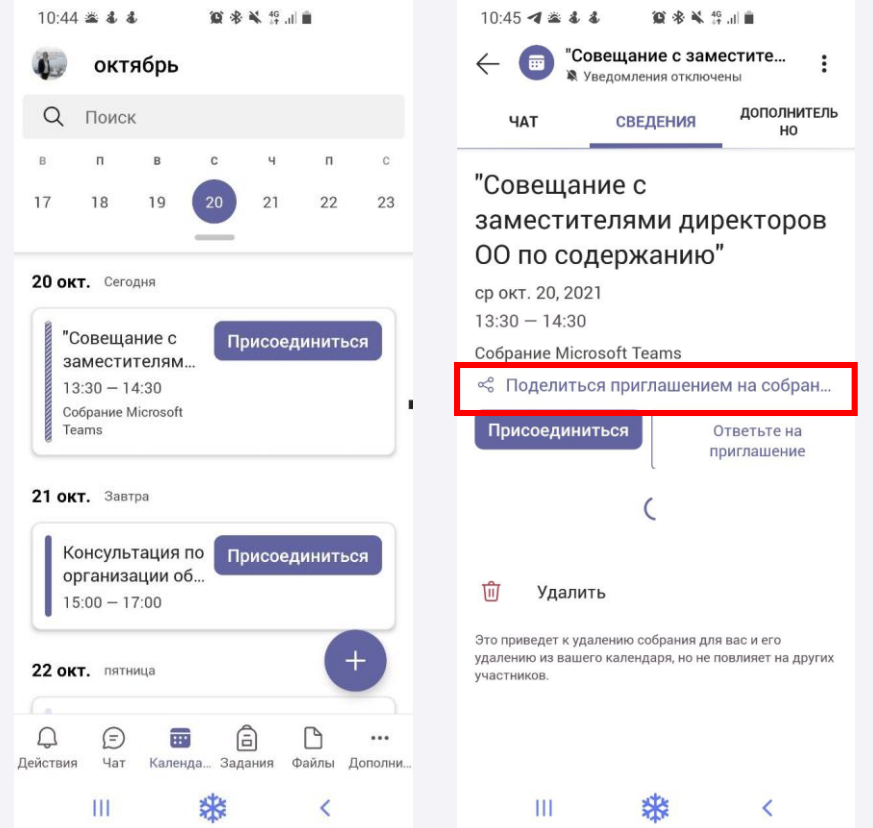

## **3. Передать ссылку учащимся по имеющимся каналам связи с детьми/родителями**